## **iOS (iPad iPhone iPod touch) در pop up blocker نمودن فعال**

می توانید مسدود کننده پنجره پاپ آپ Safari را روی یک دستگاه iOS نیز روشن یا خاموش کنید.

از صفحه اصلی ، Settingsرا باز کنید.

به پایین لیست بروید و به Safari ضربه بزنید.

در صفحه Safari ، بخش General را پیدا کنید.

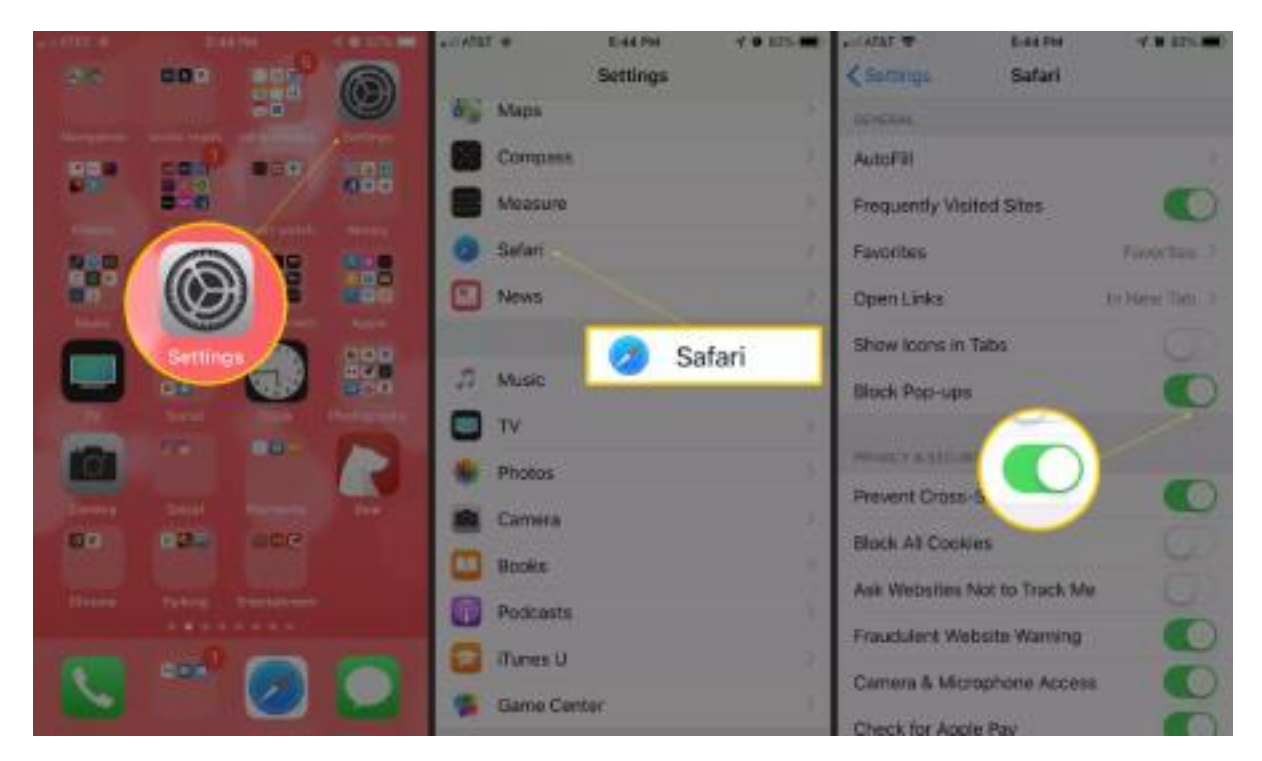

روی سوییچ Block Pop-ups برای فعال یا غیرفعال کردن آن ضربه بزنید . این نشانگر سـبز بودن سـافاری اسـت که نشان می دهد سافاری پاپ آپ را مسدود می کند. **فعال نمودن پاپ آپ بالکر مرورگر گوگل کروم اندروید**

گوگل کروم را در میان برنامه های خود یا در صفحه اصلی پیدا کنید. Chrome Googleرا باز کنید.

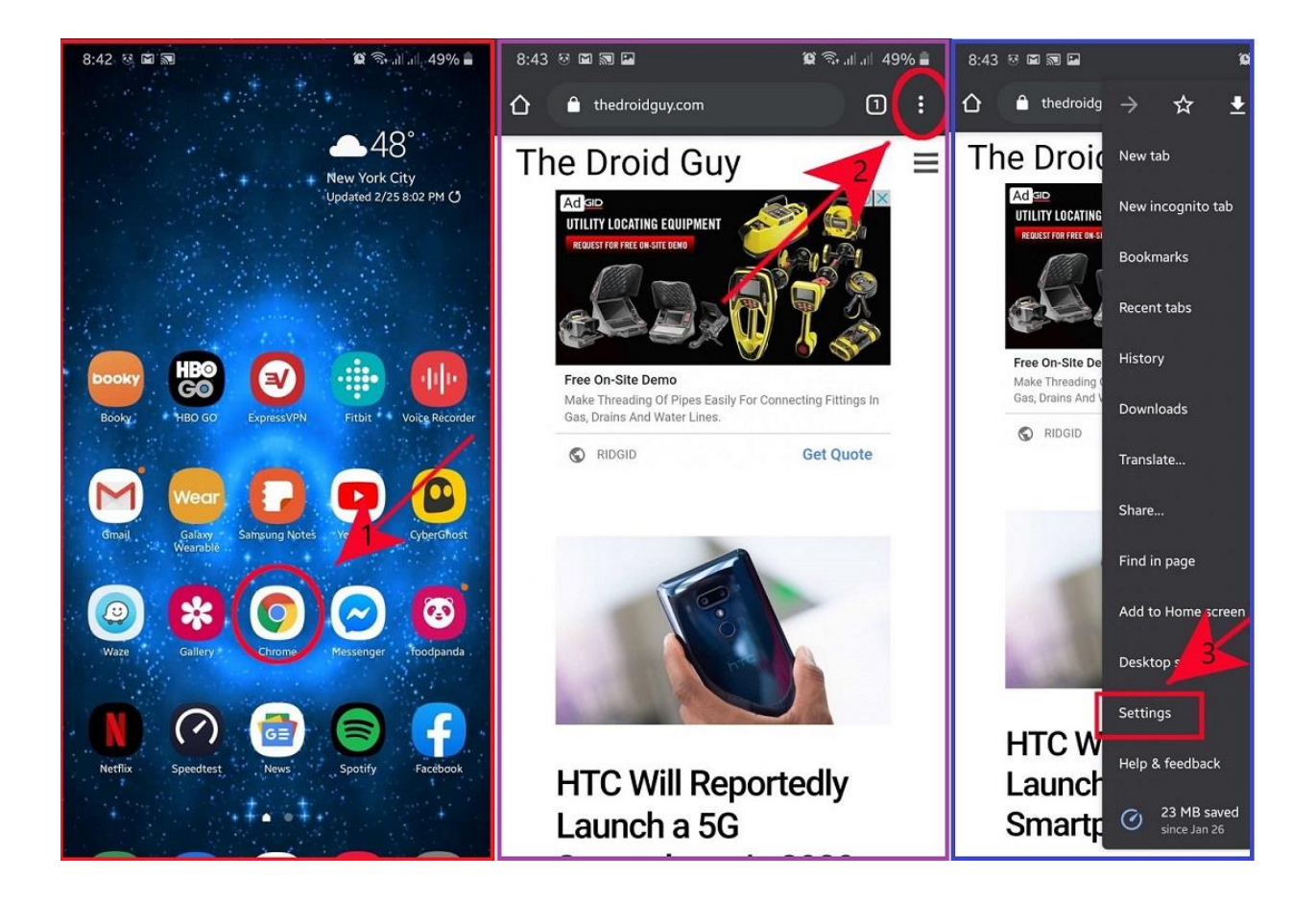

از فهرست تنظیمات سایت، گزینه Pop-ups and redirects را انتخاب کنید.

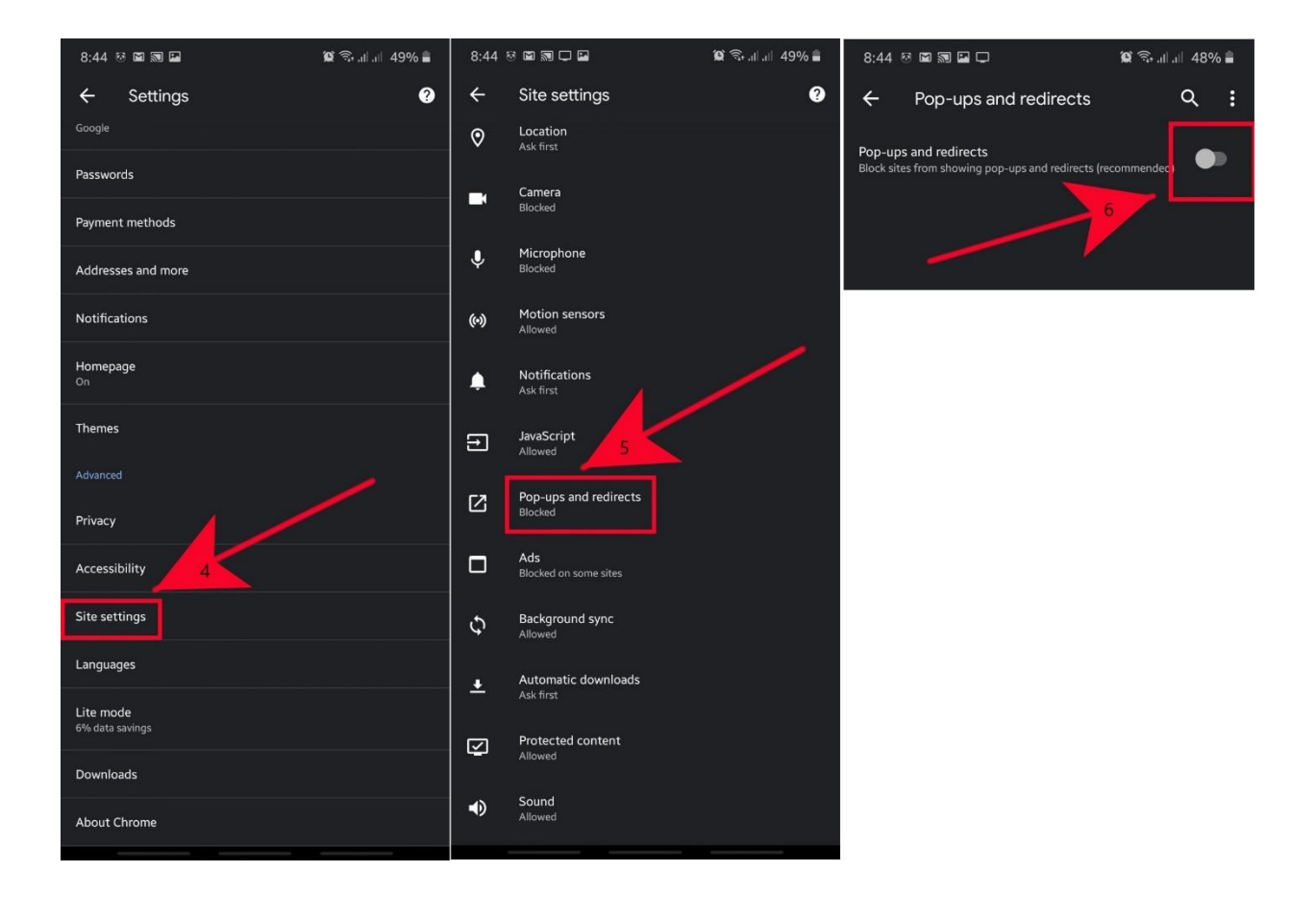

**لینک جامع توضیحات :**

[https://anzalweb.ir/1399/05/03/%D8%A8%D8%B3%D8%AA%D9%86-%D8%AD%D8%B0%D9%81-](https://anzalweb.ir/1399/05/03/%D8%A8%D8%B3%D8%AA%D9%86-%D8%AD%D8%B0%D9%81-%D9%BE%D8%A7%D9%BE-%D8%A2%D9%BE-%DA%A9%D8%B1%D9%88%D9%85-%D8%A7%D9%86%D8%AF%D8%B1%D9%88%DB%8C%D8%AF/) [%D9%BE%D8%A7%D9%BE-%D8%A2%D9%BE-%DA%A9%D8%B1%D9%88%D9%85-](https://anzalweb.ir/1399/05/03/%D8%A8%D8%B3%D8%AA%D9%86-%D8%AD%D8%B0%D9%81-%D9%BE%D8%A7%D9%BE-%D8%A2%D9%BE-%DA%A9%D8%B1%D9%88%D9%85-%D8%A7%D9%86%D8%AF%D8%B1%D9%88%DB%8C%D8%AF/) [%D8%A7%D9%86%D8%AF%D8%B1%D9%88%DB%8C%D8%AF/](https://anzalweb.ir/1399/05/03/%D8%A8%D8%B3%D8%AA%D9%86-%D8%AD%D8%B0%D9%81-%D9%BE%D8%A7%D9%BE-%D8%A2%D9%BE-%DA%A9%D8%B1%D9%88%D9%85-%D8%A7%D9%86%D8%AF%D8%B1%D9%88%DB%8C%D8%AF/)

<https://www.plaza.ir/140104/357267/how-to-block-pop-up-ads-on-windows-and-phone/>